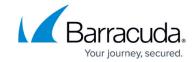

## Filtering the Message Log

https://campus.barracuda.com/doc/96023055/

Use simple search to run a fast search based on a word, search pattern, or phrase.

Use advanced search to further filter or search for specific messages.

## **Simple Search**

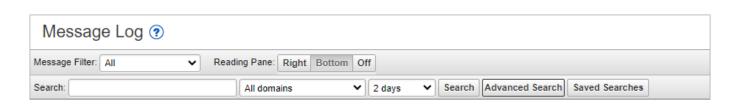

- 1. In the Message Log, next to **Message Filter**, select either *Inbound* or *Outbound*.
- 2. From the drop-down menu, select All, Allowed, UI Delivered, Not Allowed, Blocked, Email Continuity, Quarantined, or Deferred messages.
- 3. Enter a whole (not partial) word, search pattern, or phrase in the **Search** box in the form described below. Using the field name is not necessary, but narrows the search. So, for example, if you search on *myaddress@example.com*, the From, To, and Subject fields of the message are all searched.
  - IP address

Example: *ip:10.1.1.1* 

Message\_id

Click on the message, and click **Show Details** to find the message\_id. Use this format in the **Search** box: *message id*:

Example: message id:1374102064-320627-22657-10347-7

Attachment filename

Use this format in the **Search** box: attachment:

If the attachment filename contains spaces, you can represent the space with **%20** or enclose the filename in single or double quotation marks.

Example: To search for an attachment titled *Blue Skies.txt*, type any of the following:

- attachment:Blue%20Skies.txt or
- attachment:"Blue Skies.txt" or
- attachment:'Blue Skies.txt'
- ∍ Spam

This filter operates on messages determined by Email Gateway Defense to be Spam. To display messages identified as Spam, enter this in the **Search** box: *filter:spam* 

Envelope from

Example: envelope\_from:myaddress@example.com or myaddress@example.com

• Header to

Example: header\_to:myaddress@example.com or myaddress@example.com

Filtering the Message Log 1/4

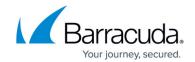

#### Subject

Example: *subject:Tomorrow* or *Tomorrow* 

Score It(e)

Example: score It:5.2 lists all messages where the score is less than 5.2.

Example: score Ite:3.0 lists all messages where the score is less than or equal to 3.0.

Score gt(e)

Example: score gt:6.8 lists all messages where the score is greater than 6.8.

Example: score gte:2.5 lists all messages where the score is greater than or equal to 2.5.

• Size It

Example: *size\_lt:500* lists all messages where the size, including attachments, is *less than* 500 bytes.

Size\_gt

Example: *size\_gt:1000* lists all messages where the size, including attachments, is *greater than* 1000 bytes.

Delivery status

Delivered, Deferred, Not Delivered, Spooled. Use this format in

the **Search** box: *delivery\_status:* < *delivery status* >

Example: delivery status:deferred

4. Select the **Domain** and **Time Range**, and click **Search**. All fields are searched based on your criteria, so you may get a larger set of messages returned than you wanted.

## **Advanced Search**

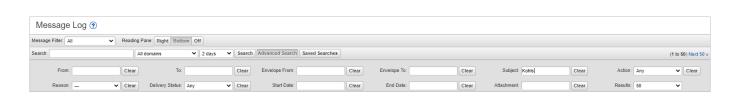

To further filter or search for specific messages, click **Advanced Search** to display the Advanced Search options. To hide these options, click **Advanced Search** again. To remove a search value, click **Clear**. Select or enter a word or phrase to search on in one or more of the following fields, then click **Search**.

#### From

Sender email address (this may not match the address in the headers that mail clients display to an end-user).

To

Recipient email address(es).

#### Envelope From

This is the (sender) email address to which bounce messages are delivered. This field is also sometimes known as *envelope from*, *envelope sender*, *MAIL FROM*, *return address*, and other

Filtering the Message Log 2 / 4

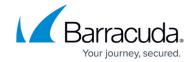

names. All of these names refer to the email address found by the SMTP MAIL FROM command. The Envelope From field contents are generally not seen by the email user.

## • Envelope To

The real destination email address.

### Subject

Messages where any portion of the "Subject:" field contains the specified text.

#### Action

Limit to Any, Allowed, Blocked, Quarantined, Encrypted or Deferred messages.

#### Reason

Messages with Actions taken for the selected **Reason**. For a description of reasons, see <u>Message Actions</u>.

## Delivery Status

Limit to Any, Delivered, Not Delivered, Deferred, Rejected, or Spooled.

## • Start Date, End Date

Use to limit date/time range of message search results. Examples:

To view 10 minutes of results

**Start Date:** 2016-10-01 12:00am **End Date:** 2016-10-01-12:10am Returns messages from 12:00 AM through 12:09 AM, not including 12:10 AM.

○ To view a 7 day range

**Start Date:** 2016-09-24 12:00am **End Date:** 2016-10-01 12:00am

To view yesterday's messages through today

Start Date: Yesterday End Date: blank (leave the End Date field blank)

#### Attachment

Attachment file name.

### Results

Limit result set to a maximum of 25, 50, 100, 150, or 200 messages.

Filtering the Message Log 3 / 4

# **Email Gateway Defense**

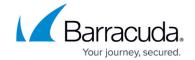

## **Figures**

- 1. messageLogFilter1.png
- 2. messageLogFilter2.png

© Barracuda Networks Inc., 2024 The information contained within this document is confidential and proprietary to Barracuda Networks Inc. No portion of this document may be copied, distributed, publicized or used for other than internal documentary purposes without the written consent of an official representative of Barracuda Networks Inc. All specifications are subject to change without notice. Barracuda Networks Inc. assumes no responsibility for any inaccuracies in this document. Barracuda Networks Inc. reserves the right to change, modify, transfer, or otherwise revise this publication without notice.

Filtering the Message Log 4 / 4